# **Scripting**

You can either run the programs and gather the data in 2 minutes or 2 hours … you can pick

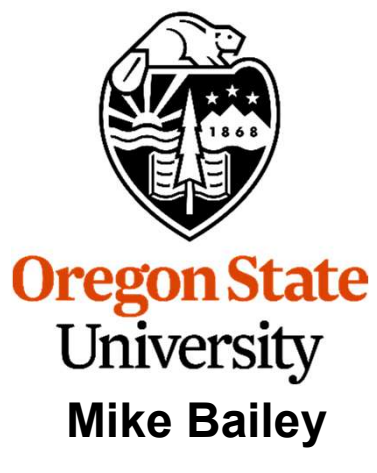

mjb@cs.oregonstate.edu

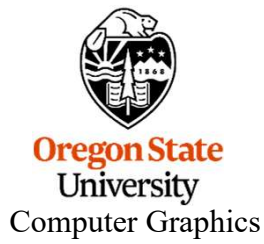

# Why Are These Notes Here?

In this class, you are required to run your programs many times to observe the effect of different parameters on performance.

You could run those many versions one-at-a-time, but this could take hours. Or, you could write scripts that run all those parameter combinations in a couple of minutes.

mjb – March 9, 2023 So, if you are the kind of person who has loads of free time on their hands and has nothing else they want to do, feel free to use the slow one-at-a-time approach.

If you are not one of those, take a little time to learn how to do it via scripts.

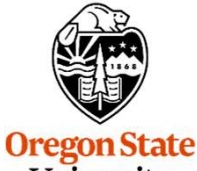

University Computer Graphics

# Setting up Your Benchmarks to run from Scripts: **Your Benchmarks to run from Scripts:<br>#1 -- the #define Approach<br>a to not hardcoding constants into the middle of your program<br>h a #define at the top where you can find that value and**

There are always advantages to not hardcoding constants into the middle of your program and, instead, setting them with a #define at the top where you can find that value and change it easily, like this:

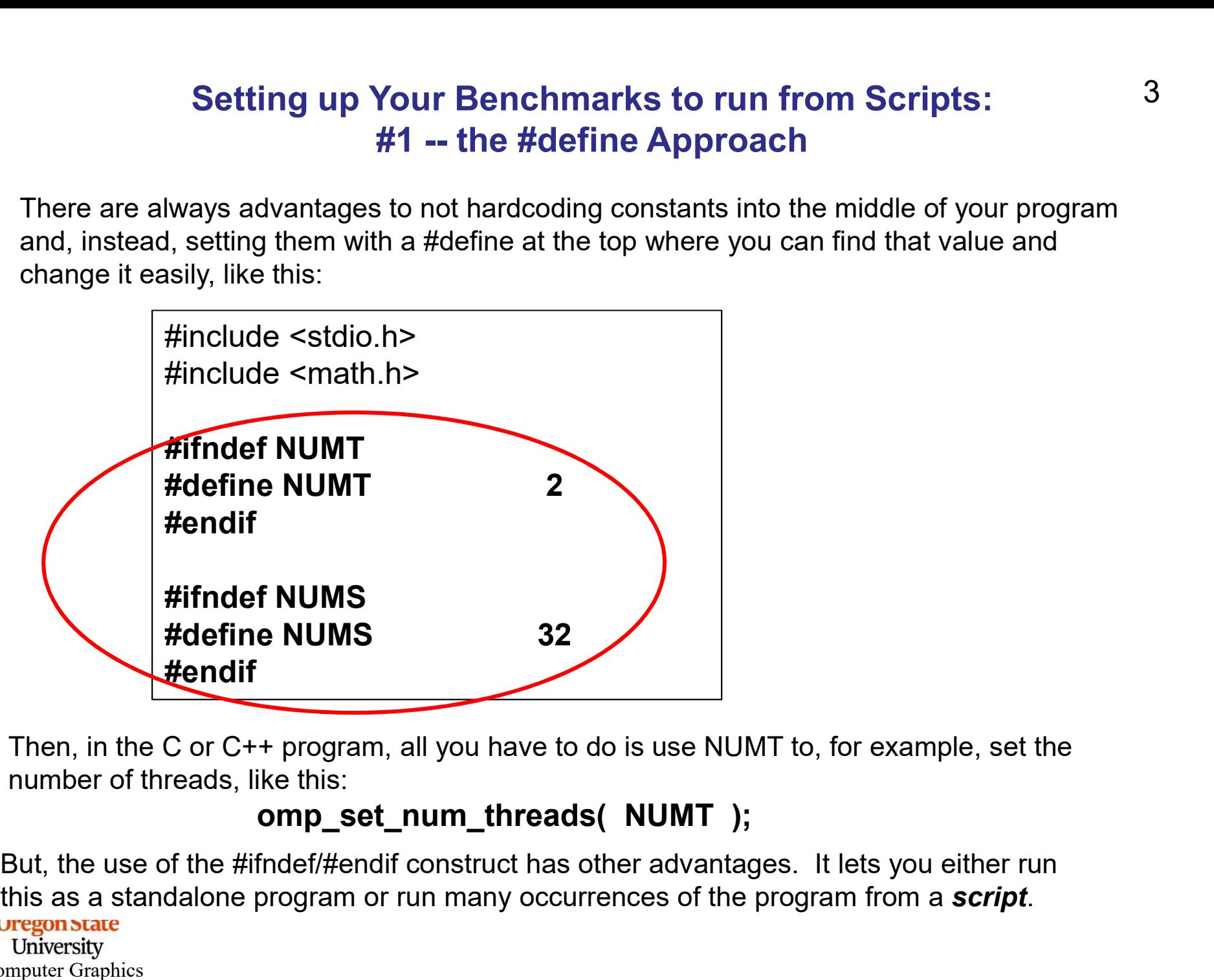

Then, in the C or C++ program, all you have to do is use NUMT to, for example, set the number of threads, like this:

# omp set num threads( NUMT );

Computer Graphics this as a standalone program or run many occurrences of the program from a script.

# Setting up Your Benchmarks to run from Scripts: **Your Benchmarks to run from Scripts:<br>#1 -- the #define Approach<br>rill run benchmarks, that is, you will try your application us<br>ters. Setting these combinations by hand inside your pro**

In our project assignments, you will run benchmarks, that is, you will try your application using several different combinations of parameters. Setting these combinations by hand inside your program oneat-a-time is a time-consuming pain. Your time is more valuable than that. Try doing it from a script.

In most C and C++ compilers, there is some mechanism to set a **#define** from outside the program. Most (all?) of them use the -D construct on the command line. So, we could create a file called script.bash that looks like this::

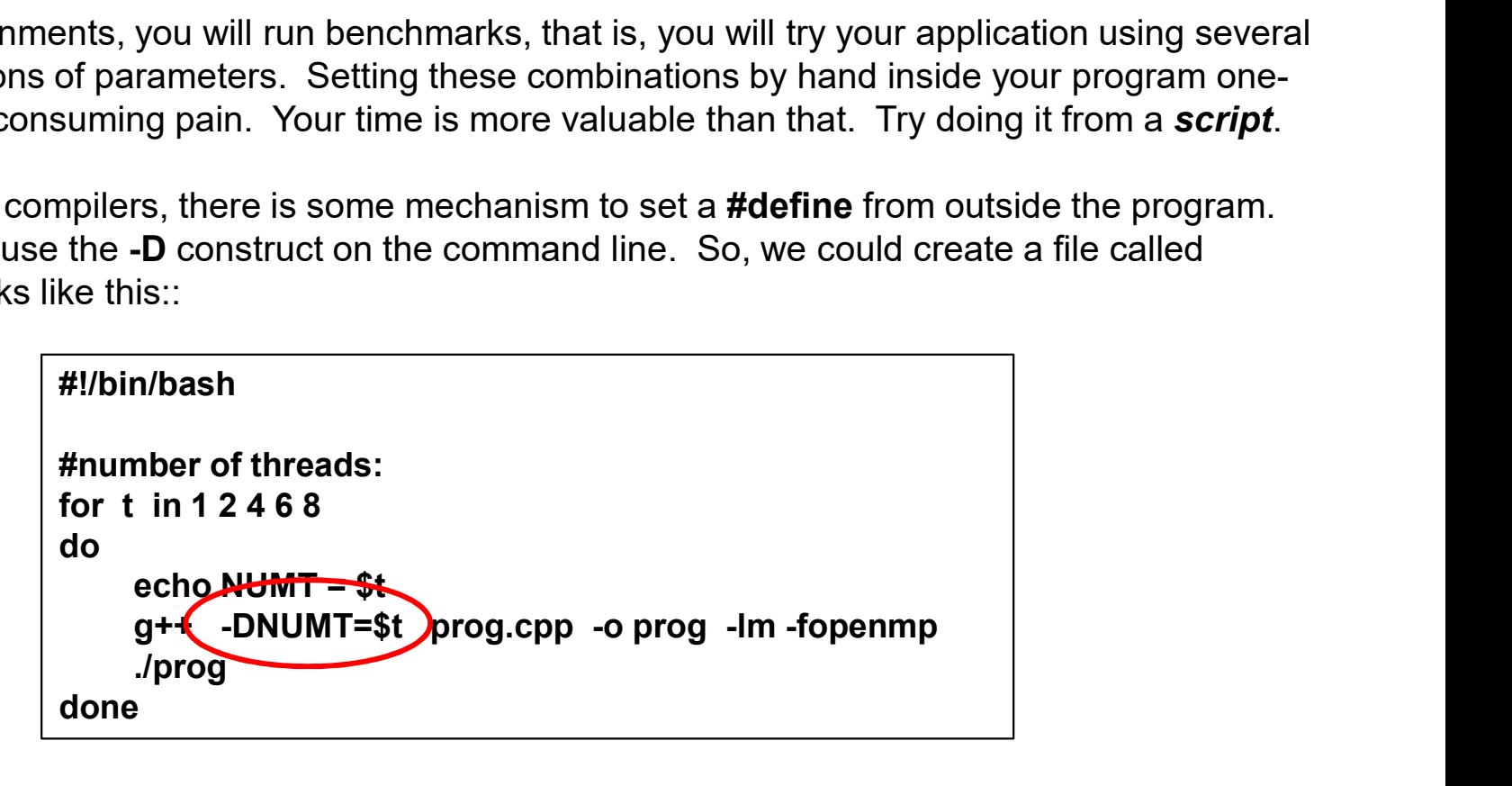

Then, in the C or C++ program, all you have to do is use NUMT. For example:

omp set num threads( NUMT );

This lets you automatically run your program 5 times with 1, 2, 4, 6, and 8 threads.

# **Oregon** S

Computer Graphics Univers To run this script, type: **bash script.bash** 

# Setting up Your Benchmarks to run from Scripts: up Your Benchmarks to run from Scripts:<br>Method #1 -- the #define Approach<br>parameters from the same script by nesting the loops. This one

You can also test *multiple parameters* from the same script by nesting the loops. This one is done using Bash Shell (bash):

```
also test multiple parameters from the same script by nesting the loops. This one<br>sing Bash Shell (bash):<br>
sh<br>
of threads:<br>
2 4 6 8<br>
NUMT= $t<br>
mber of subdivisions:<br>
in 2 4 8 16 32 64 128 256 512 1024 2048 3072 4096<br>
 #!/bin/bash
 # number of threads:
 for t in 1 2 4 6 8
 do
      echo NUMT = $t
      # number of subdivisions:
      for s in 2 4 8 16 32 64 128 256 512 1024 2048 3072 4096
       do
            echo NUMS = $s
            ./prog
       done
 done
                                                                             highway to shell
 Oregon State
   University
Computer Graphics
                                                        http://teespring.com
```
# Or, in C Shell (csh)... 6

```
#!/bin/csh
# number of threads:
foreach t ( 1 2 4 6 8 )
       echo NUMT = $t
       # number of subdivisions:
       foreach s ( 2 4 8 16 32 64 128 256 512 1024 2048 3072 4096 )
               echo NUMS = $s
               Or, in C Shell (csh)...<br>
of threads:<br>
(12468)<br>
NUMT = $t<br>
mber of subdivisions:<br>
mch s (2 4 8 16 32 64 128 256 512 1024 2048 3072 4096)<br>
echo NUMS = $s<br>
g++ -DNUMS=$s -DNUMT=$t prog.cpp -o prog -lm -fopenmp<br>
dprog
               ./prog
        end
 end
#I/bin/csh<br>
# number of threads:<br>
foreach t (12468)<br>
echo NUMT = $t<br>
# number of subdivisions:<br>
foreach s (2481632641282565121024204830724096)<br>
echo NUMS = $s<br>
g++ -DNUMS=$s -DNUMT=$t prog.cpp -o prog -Im -fopenmp<br>
./prog
```
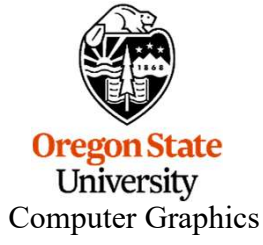

# Or, in Python…

```
import os
for t in [ 1, 2, 4, 6, 8 ]:
           print "NUMT = %d" % t
           for s in [ 2, 4, 8, 16, 32, 64, 128, 256, 512, 1024, 2048, 3072, 4096 ]:
                      print "NUMS = %d" % s
                        Comparison of the Python...<br>
1, 2, 4, 6, 8 ]:<br>
"NUMT = %d" % t<br>
in [2, 4, 8, 16, 16, 32, 64, 128, 256, 512, 1024, 2048, 3072, 4096 ]:<br>
print "NUMS = %d" % s<br>
cmd = "g++ -DNUMS=%d -DNUMT=%d prog.cpp -o prog -lm -fopenmp % 
                        Or, in Python...<br>
1, 2, 4, 6, 8 ]:<br>
"NUMT = %d" % t<br>
in [ 2, 4, 8, 16, 32, 64, 128, 256, 512, 1024, 2048, 3072, 4096 ]:<br>
print "NUMS = %d" % s<br>
print "NUMS = %d" % s<br>
cmd = "1,prog"<br>
os.system( cmd )<br>
cmd = "./prog"
                        Or, in Python...<br>
1, 2, 4, 6, 8 ]:<br>
"NUMT = %d" % t<br>
in [ 2, 4, 8, 16, 32, 64, 128, 256, 512, 1024, 2048, 3072, 4<br>
print "NUMS = %d" % s<br>
cmd = "g++ -DNUMS=%d -DNUMT=%d prog.cpp -o<br>
os.system( cmd )<br>
cmd = "./prog"<br>
os.sy
                        Or, in Python...<br>
1, 2, 4, 6, 8 ]:<br>
"NUMT = %d" % t<br>
in [ 2, 4, 8, 16, 32, 64, 128, 256, 512, 1024, 2048, 3072, 4096 ]:<br>
print "NUMS = %d" % s<br>
cmd = "g++ -DNUMS=%d -DNUMT=%d prog.cpp -o prog -lm -<br>
os.system( cmd )<br>
cmd
```
To run this script, type: python script.py

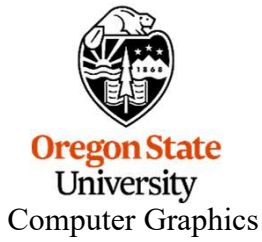

# Setting up Your Benchmarks to run from Scripts: 8 Setting up Your Benchmarks to run from Scripts:<br>Method #2 -- the Command Line Arguments Approach<br>doing this:<br>Do this:

Do this:

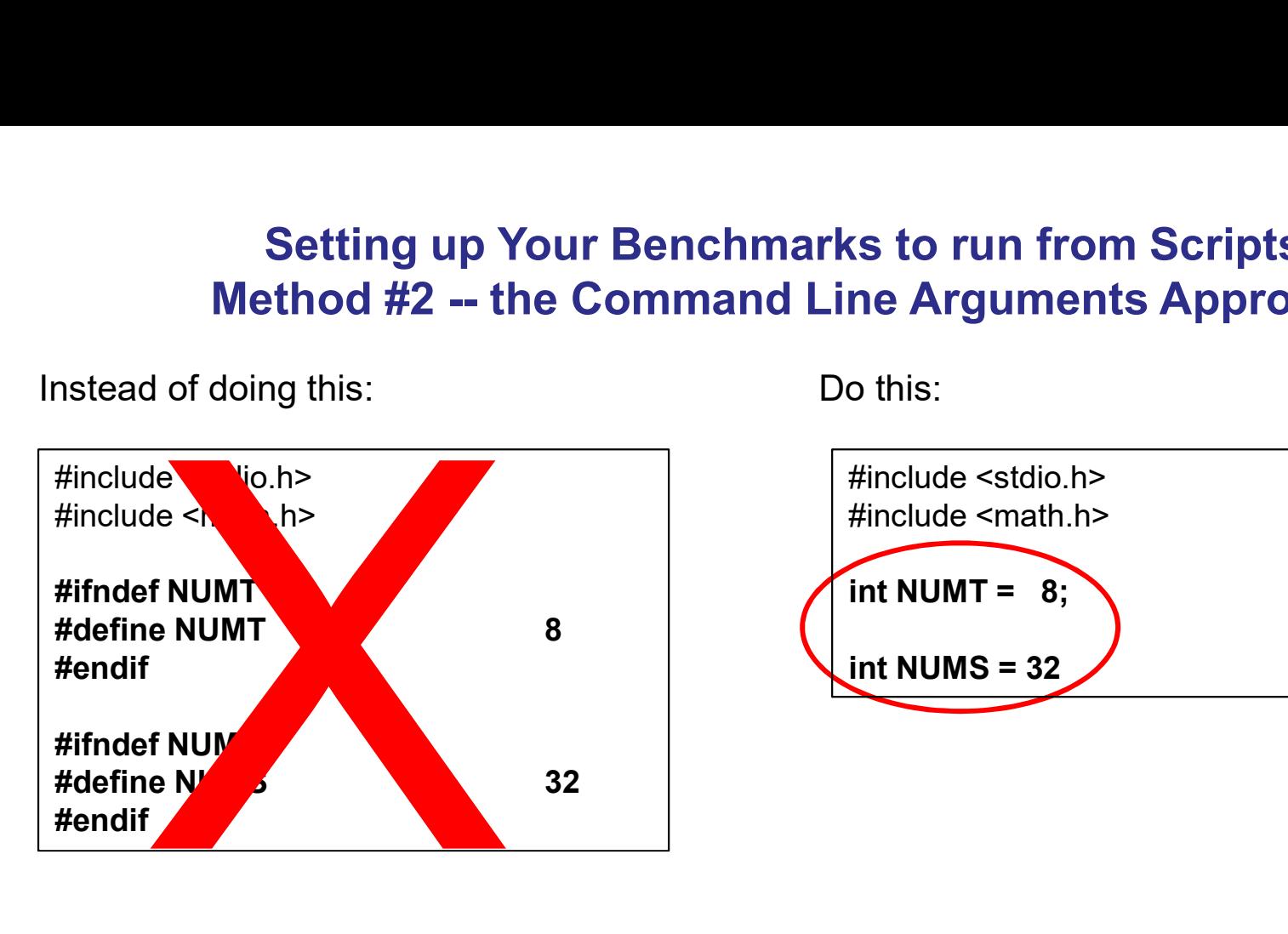

Instead of doing this:

#include <stdio.h> #include <math.h> int NUMT =  $8$ : int NUMS = 32

mjb – March 9, 2023 Then, in the C or C++ program, all you have to do is use NUMT to set the number of threads like you did before, like this:

omp\_set\_num\_threads( NUMT );

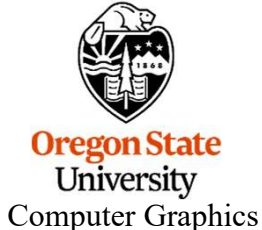

9<br>**Now let's use argc and argv**<br>, your *main* program, which is really a special function call, looks When you write in C or C++, your main program, which is really a special function call, looks like this: **Now let's use argc and a**<br>When you write in C or C++, your *main* program, which is re<br>like this:<br>int main( int argc, char \*argv[ ] )<br>{

```
{
  . . .
```
These arguments describe what was entered on the command line used to run the program. The **argc** is the number of arguments (the arg **Count**) **Now let's use argc and argv**<br>
When you write in C or C++, your *main* program, which is really a special function call, lool<br>
like this:<br> **int main( int argc, char** \*argv**[])**<br>
...<br>
These arguments describe what was ente When you write in C or C++, your *main* program, which is really a special function call, looks<br>
like this:<br> **int main( int argc, char \*argv[1])**<br>
{<br>
...<br>
These arguments describe what was entered on the command line used

```
So, for example, when you type
                         ls –l
int main( int argc, char *argv[])<br>
{<br>
...<br>
These arguments describe what was entered on the command line used to run the program<br>
The argc is the number of arguments (the arg Count)<br>
The argv is a list of argc cha
                          uments describe what was entered on the commands the number of arguments (the arg Count)<br>is a list of argc character strings that were typed (the<br>of the program counts as the 0<sup>th</sup> argv (i.e., argv[0])<br>ample, when you t
                         argv[0] = "ls"arav[1] = -1"
```
**Oregon State** University Computer Graphics

# argc and argv<br>global int variables:

So, if NUMT and NUMS are global int variables:

int NUMT =  $2$ : int NUMS  $= 32$ ;

and you want to set them to something else from the command line, like this:

```
./prog 1 64
```

```
argc and argv<br>
So, if NUMT and NUMS are global int variables:<br>
int NUMT = 2;<br>
int NUMS = 32;<br>
and you want to set them to something else from the command line, lif<br>
./prog 1 64<br>
Then, inside your main program, you would 
                                     argc and argv<br>
IT and NUMS are global int variables:<br>
int NUMT = 2;<br>
int NUMS = 32;<br>
ant to set them to something else from the command li<br>
64<br>
de your main program, you would say this:<br>
if( argc >= 2 )<br>
NUMT = atoi( argv[
                                                                          NUMT = atoi(argv[1]);
                                     MT and NUMS are global int variables:<br>
int NUMT = 2;<br>
int NUMS = 32;<br>
ant to set them to something else from the command li<br>
64<br>
de your main program, you would say this:<br>
if( \arg c > = 2 )<br>
NUMT = atoi( \arg v[1] );<br>
if( \
```

```
NUMS = atoi(argv[2]);
```
The if-statements guarantee that nothing bad happens if you forget to type values on the command line.

The atoi function converts a string into an integer ("ascii-to-integer"). If you ever need it, there is also an atof function for floating-point.

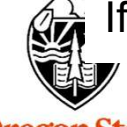

**Oregon State** University Computer Graphics

# shared() in the #pragma omp Line

Also remember, if you use Method #2, then NUMS is a variable, and it needs to be declared as shared in the #pragma omp line: shared( ) in the #pragma omp Line<br>Also remember, if you use Method #2, then NUMS is a *variable*, and it needs to be declared as<br>*shared* in the #pragma omp line:<br>#pragma omp parallel for default(none) shared(NUMS,xcs,ycs,

mjb – March 9, 2023 NUMT does not need to be declared in this way because it is not used in the for-loop that has the #pragma omp in front of it.

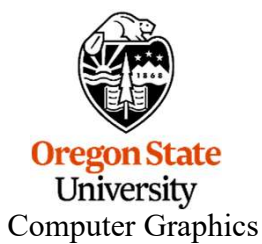

# Setting up Your Benchmarks to run from Scripts: **Setting up Your Benchmarks to run from Scripts:**<br>Method #2 -- the Command Line Arguments Approach<br>ct assignments, you will run benchmarks, that is, you will try your applica<br>ral different combinations of parameters. Setti

In our project assignments, you will run benchmarks, that is, you will try your application using several different combinations of parameters. Setting these combinations by hand inside your program one-by-one is a time-consuming pain. Your time is more valuable than that. Try doing it from a script.

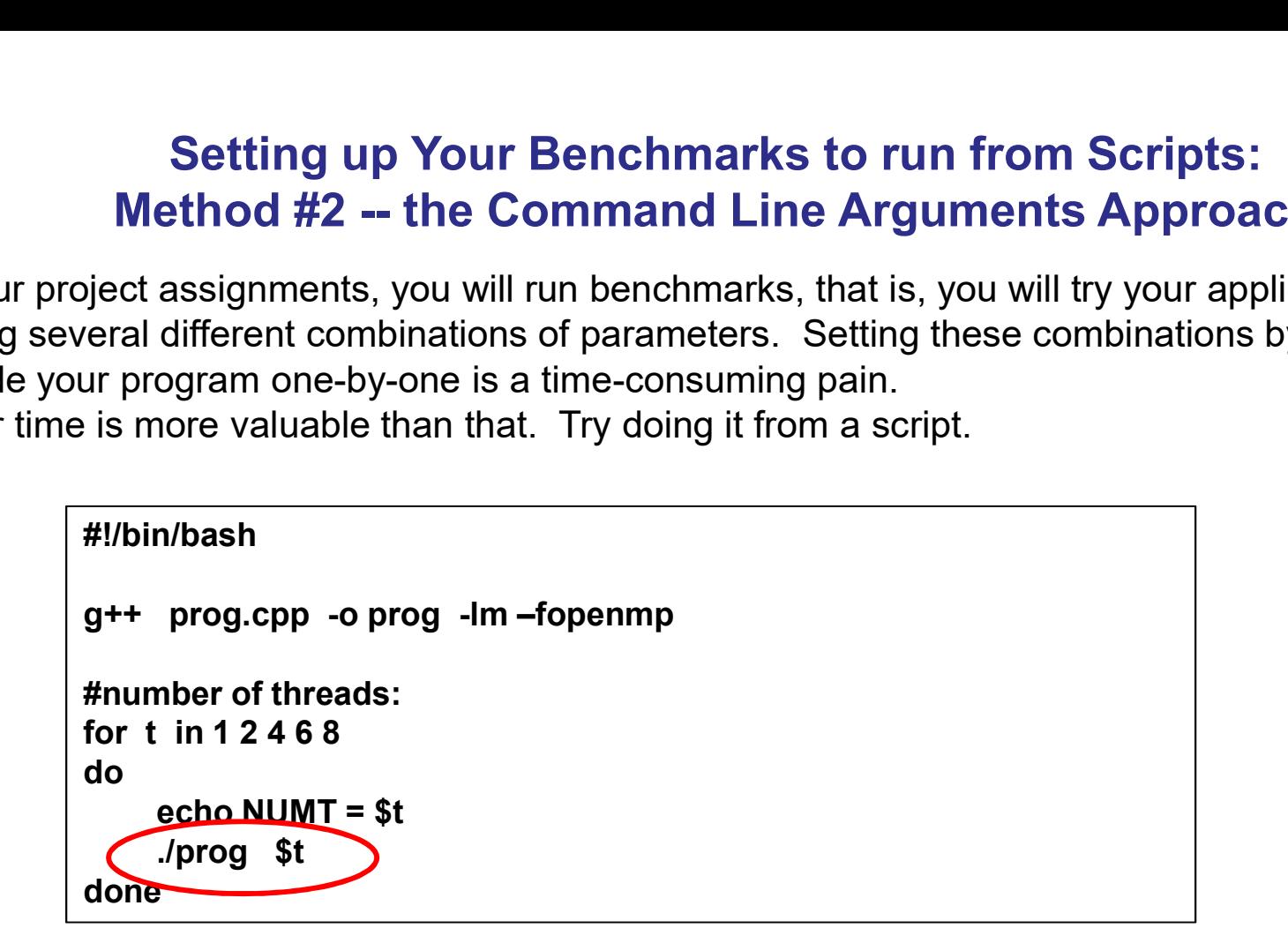

Then, in the C or C++ program, all you have to do is use NUMT. For example:

```
omp_set_num_threads( NUMT );
```
This lets you automatically run your program 5 times with 1, 2, 4, 6, and 8 threads.

To run this script, type: **bash script.bash UHIVETSILY** Computer Graphics

# Setting up Your Benchmarks to run from Scripts: e<mark>tting up Your Benchmarks to run from Scripts:</mark><br>#2 -- the Command Line Arguments Approach<br><sub>multiple parameters from the same script by nesting the loops. This one</sub>

You can also test multiple parameters from the same script by nesting the loops. This one is done using Bash Shell (bash):

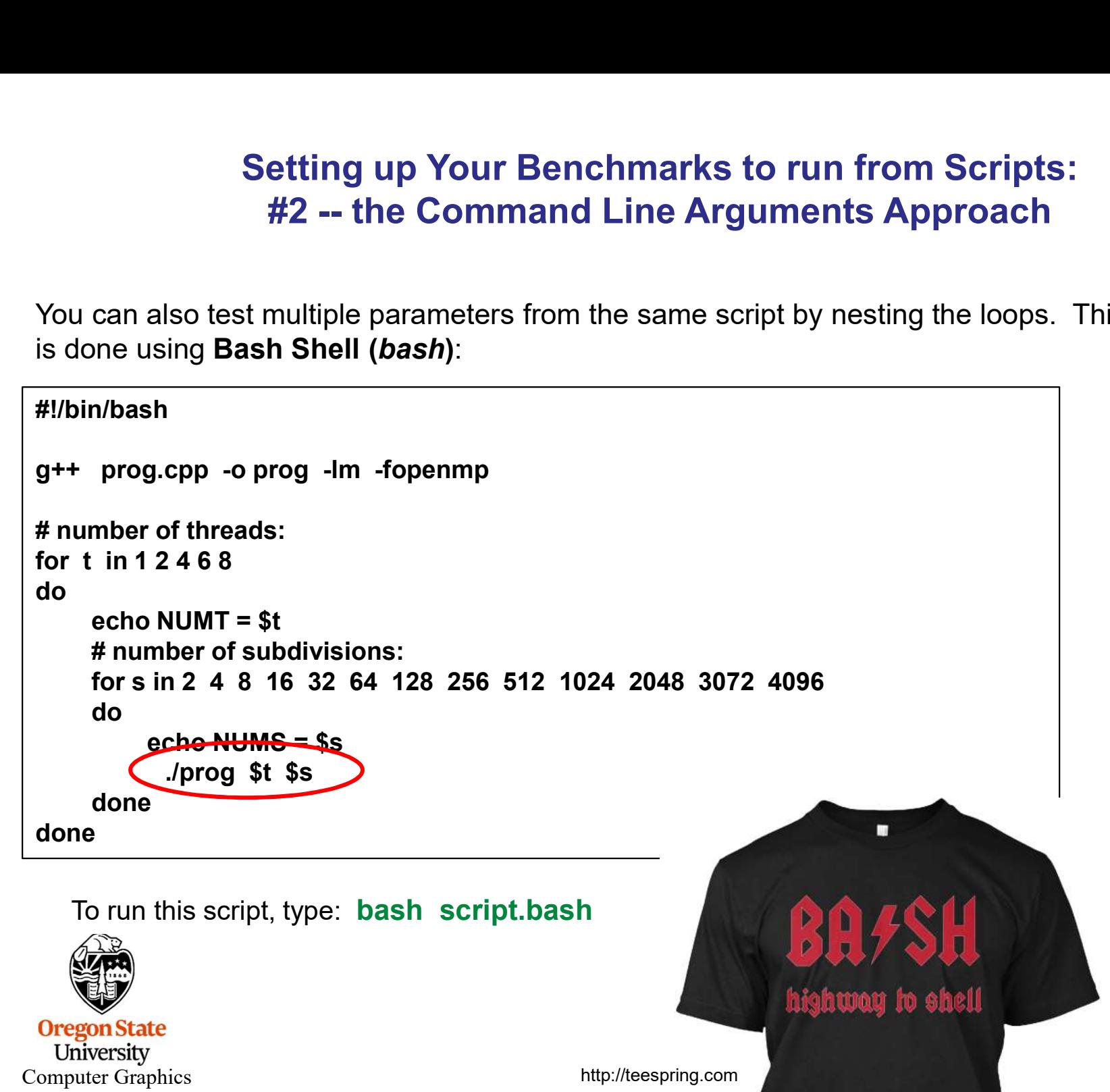

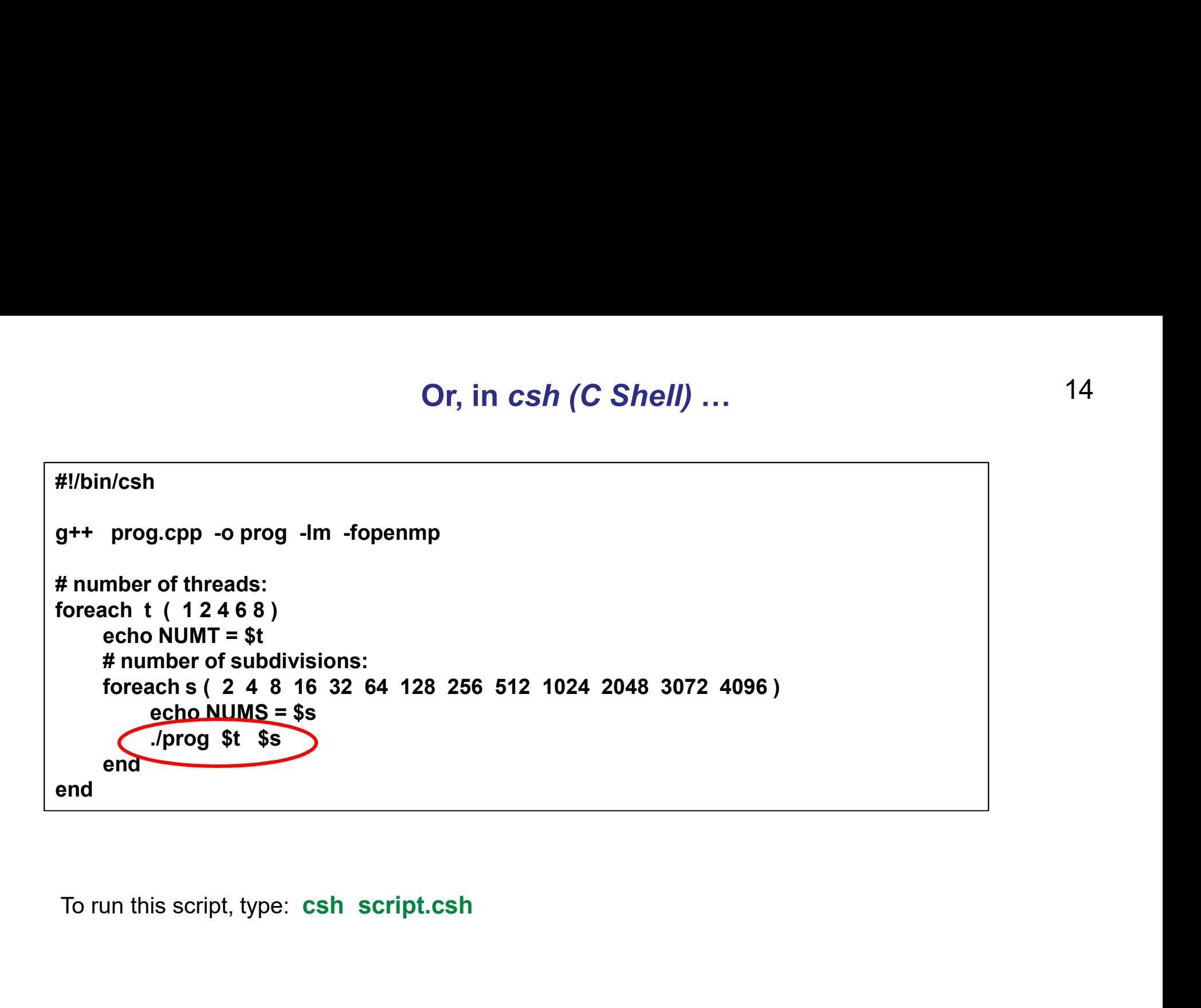

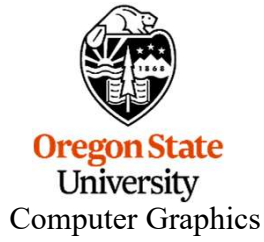

# Or, in Python…

```
import os
 Or, in Python...<br>
import os<br>
cmd = "g++ prog.cpp -o prog -lm -fopenmp"<br>
os.system( cmd )<br>
for t in [1, 2, 4, 6, 8 ]:<br>
for t in [1, 2, 4, 6, 8 ]:
 Or, in Python...<br>
import os.<br>
cmd = "g++ prog.cpp -o prog -lm -fopenmp"<br>
os.system( cmd )<br>
for t in [1, 2, 4, 6, 8 ]:<br>
print "NUMT = %d" % t<br>
for 0.in [2, 4, 8, 46, 22, 64, 428, 256, 542, 4024, 2048, 2072, 409
for t in [ 1, 2, 4, 6, 8 ]:
           print "NUMT = %d" % t
           for s in [ 2, 4, 8, 16, 32, 64, 128, 256, 512, 1024, 2048, 3072, 4096 ]:
                       print "NUMS = %d" % s
                            Or, in Python...<br>
prog.cpp -o prog -lm -fopenmp"<br>
cmd )<br>
2, 4, 6, 8 ]:<br>
NUMT = %d" % t<br>
n [ 2, 4, 8, 16, 32, 64, 128, 256, 512, 1024, 2048, 3072, 40:<br>
rint "NUMS = %d" % s<br>
cmd = "./prog %d %d" % (s, t )<br>
s.system( cmd )
                        Or, \overline{111} Pythom...<br>
\overline{111}, Pythom...<br>
\overline{111}, Pythom...<br>
\overline{111} (cmd )<br>
\overline{111}, 2, 4, 6, 8 ]:<br>
\overline{111} "NUMT = %d" % t<br>
\overline{111} in [2, 4, 8, 16, 32, 64, 128, 256, 512, 1024, 2048, 3072, 4096 ]
```
To run this script, type: python script.py

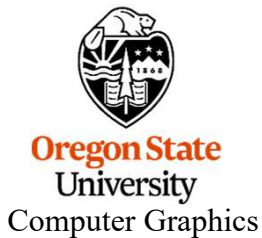

I know what you're thinking.

You're thinking:

"Those scripts are different, and I've never done them before, and I don't want to take the 5 minutes to learn them. So, I'll just build the iterations through all the parameters into for-loops in the program."

# Don't!

I see evidence that the first time OpenMP does anything, it also does some one-time setups. This will mess up your timing because your first test will seem slower than it should be and the others will seem artificially faster by comparison.

I recommend you run the program separately for each combination of parameters. (The script code in the previous pages shows that.)

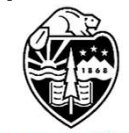

**Oregon State** University Computer Graphics

# Diverting to a File

We all have a tendency to want to write our performance results out using *printf* (or cout) so that we can see them on the screen. That's fine. But, then we want to get those results into a file. You could mess with file I/O, or you could use a divert on the command line.

If you are currently running your program like this:

# ./proj01

and it prints to the standard output screen via *printf* or *cout*, then running it like this:

# ./proj01 > output.csv

will write your results into the file *output.csv* 

(If you do it a second time, you will probably have to remove the previous *output.csv* first.)

You can also divert the entire output (standard out and standard error) of a looping script: **Solution:**<br>  $\mu$  sto the standard output screen via *printf* or *cout*, then running it like to<br>  $\mu$  **proj01** > **output.csv**<br>
our results into the file *output.csv*<br>
it a second time, you will probably have to remove th

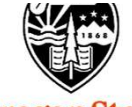

**Oregon State** University Computer Graphics

**Importing into Excel – csv Files**  $\frac{18}{18}$ csv stands for comma-separated values. It is a file format where you write your numbers out as text with commas between them. The great part is that Excel recognizes csv files and will read them in automatically. **Importing into Excel – csv Files**<br> **csv** stands for **comma-separated values**. It is a file format where you w<br>
as text with commas between them. The great part is that Excel recogni:<br>
read them in automatically.<br>
Say you

printf( "%2d threads ; %8d trials ; probability = %6.2f%% ; megatrials/sec = %6.2lf\n", NUMT, NUMTRIALS, 100.\*currentProb, maxPerformance);

You probably did this because it looks really nice on your screen as you use this output to debug your program. But, now you want to change it to get the numbers into Excel quickly and painlessly. Comment out the old way and change it to this: ead them in automatically.<br>
Say you are using a printf that looks like this:<br>
printf( "%2d threads ; %8d trials ; probability = %6.2f%% ; megatrials/sec = %6.2lf\n",<br>
NUMT, NUMTRIALS, 100.\*currentProb, maxPerformance);<br>
Yo bly did this because it looks really nice on your screen as you use thi<br>am. But, now you want to change it to get the numbers into Excel qu<br>Comment out the old way and change it to this:<br>2d threads ; %8d trials ; probabili

```
//printf( "%2d threads ; %8d trials ; probability = %6.2f%% ; megatrials/sec = %6.2lf\n",
         //NUMT, NUMTRIALS, 100.*currentProb, maxPerformance);
```
This will now be printing just what you need in CSV format. You can divert it like this:

./proj01 > OUT.csv

or

Which would then let you read the OUT.csv file right into Excel.

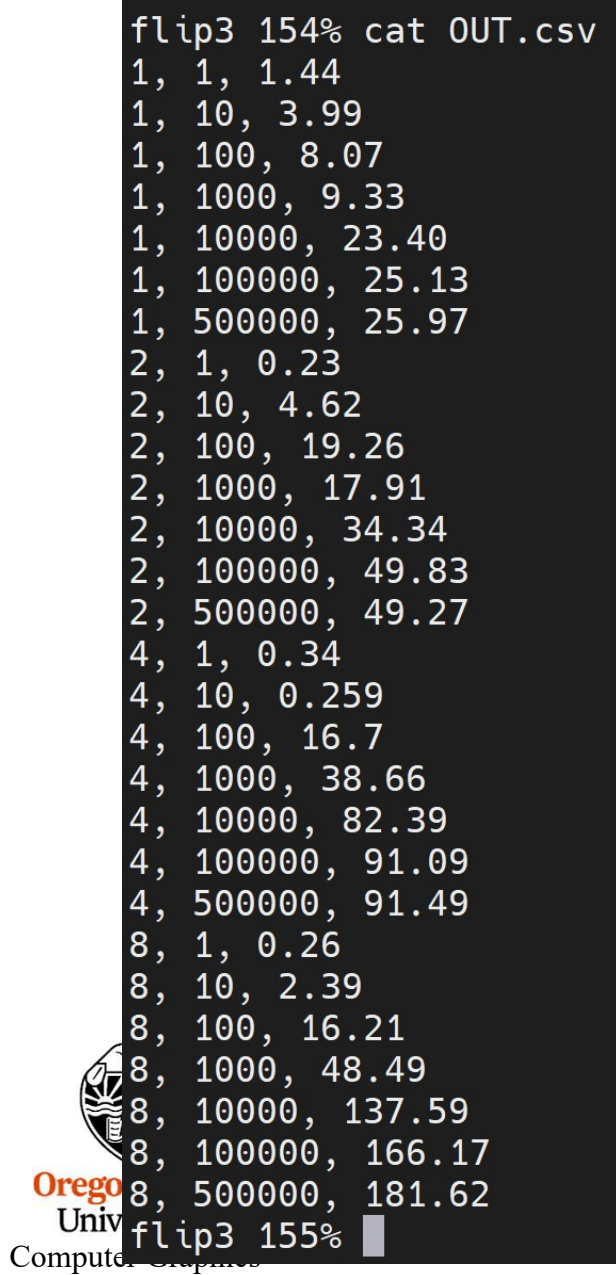

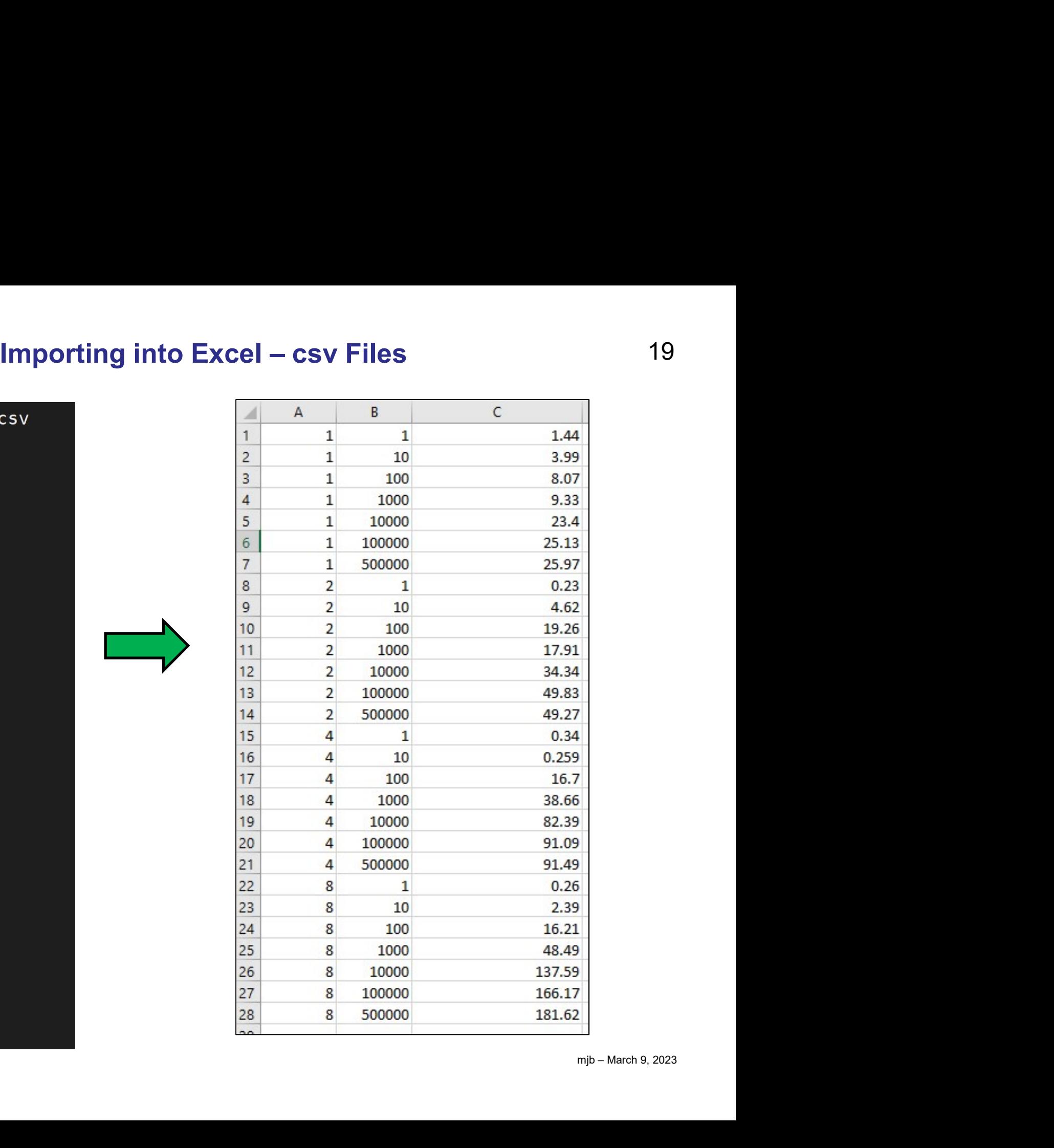

## 20 A Warning about Editing on Windows and Running on Linux

**A Warning about Editing on Windows and Running on Linux**  $20$ <br>Some of you will end up having strange, unexplainable problems with your csh scripts or<br>.cpp prograns. This could be because you are typing your code in on Wi A Warning about Editing on Windows and Running on Linux 20<br>Some of you will end up having strange, unexplainable problems with your csh scripts or<br>.cpp prograns. This could be because you are typing your code in on Windows **A Warning about Editing on Windows and Running on Linux** 20<br>Some of you will end up having strange, unexplainable problems with your csh scripts or<br>.cpp prograns. This could be because you are typing your code in on Windo extra carriage return ('\r') at the end of each line, which Linux interprets as a garbage character.

You can confirm this by typing the Linux command:

# od -c loop.csh

which will show you all the characters, even the '\r' (carriage returns, which you don't want) and the '\n' (newlines, which you do want). sed -i -e 's/\r\$//' loop.csh<br>
show you all the characters, even the '\r' (carriage returns, which you<br>
i' (newlines, which you do want).<br>
of the carriage returns, enter the Linux command:<br>
for the carriage returns, enter t

To get rid of the carriage returns, enter the Linux command:

 $tr -d$  '\r' < loop.csh > loop1.csh

Then run loop1.csh

This works too:

Or, on some systems, there is a utility called *dos2unix* which does this for you:

# dos2unix < loop.csh > loop1.csh

Solution the "n' (newlines, which you do want).<br>
To get rid of the carriage returns, enter the Linux command:<br>
Then run loop1.csh<br>
Then run loop1.csh<br>
This works too:<br>
Sorry about this.<br>
Or, on some systems, there is a ut  $n_{n}$ Computer Graphics

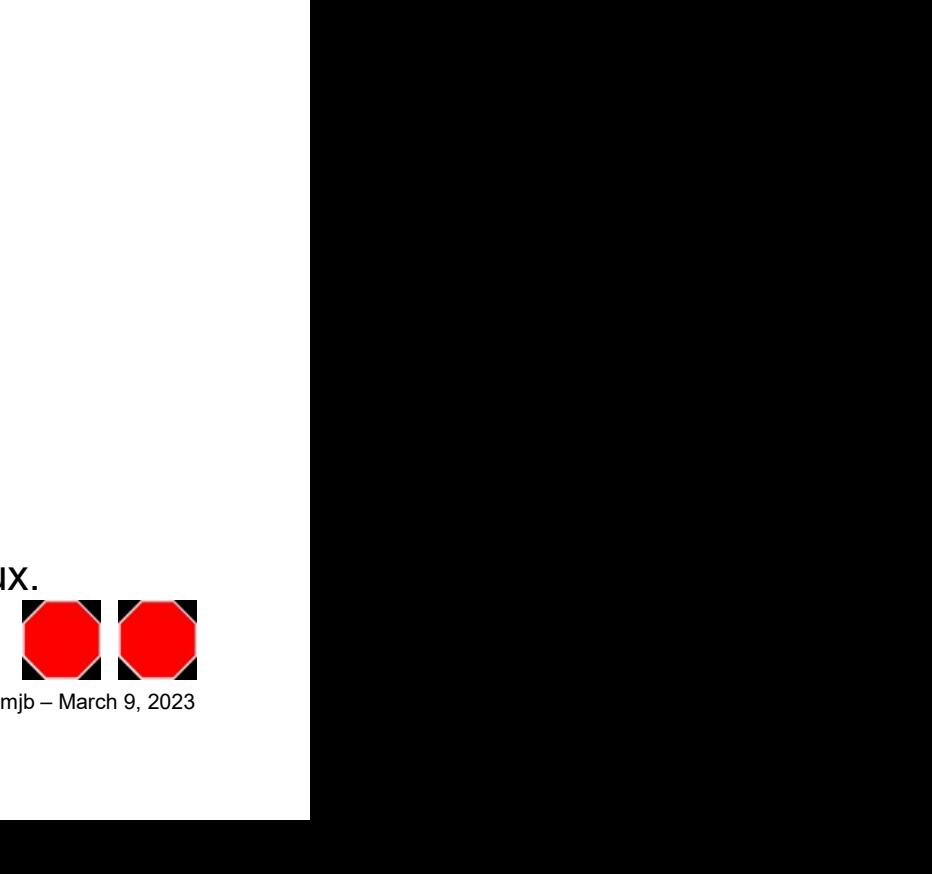